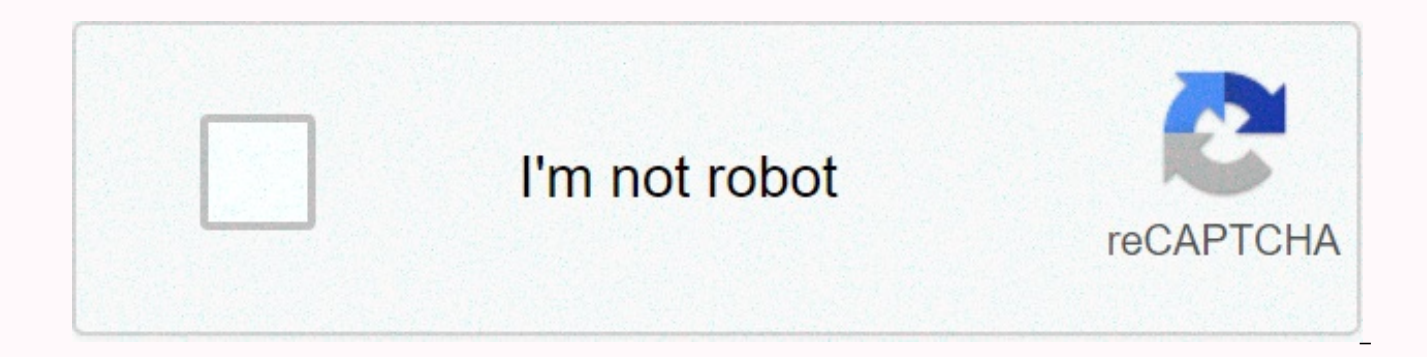

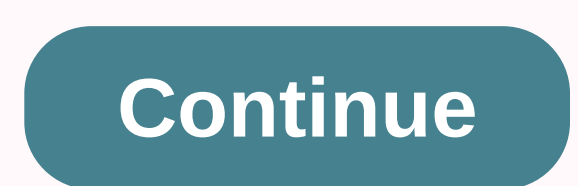

## **Airdrop app free**

If only the transfer of large and small files was as simple as sending a Tweet - at the same time it was as private as giving something physical to another person. The good news? With Apple's AirDrop (available in iOS and to get to use this valuable tool. What is AirDrop? Apple introduced AirDrop with Mac OS X Lion in 2011, including the feature on the iPhone when the company sent iOS 7 the same year. The easy-to-use technology allows you t files) to another Mac or iOS device with almost zero configuration and zero stress, as long as you have everything that works properly. Not only this, but there is no file size limit, and you don't have to wait for a file much more convenient than uploading items to Dropbox, Box or iCloud to share them. AirDrop uses Bluetooth to detect other compatible devices that are on the same Wi-Fi network, and when you ask it to share a file, it will as long as you have Wi-Fi and Bluetooth enabled on both devices, you can share files even when you're not on a Wi-Fi network. Your data never goes online. It's good when it comes to privacy, but very, very good if you shar It answers a real need for quick and easy file transfers, especially in creative departments. (Older readers may remember how frustrating it used to be to share files across workgroups.) What can I share with AirDrop? On a that the device you're sending it to can use what you send, otherwise you're wasting your time. On iOS, the digital assets you can share with AirDrop include photos, videos, contacts, Passbook passes, Notes, documents, PDF Directions, Books, and more. What are the limits of AirDrop? To share using AirDrop, the devices must be within 10 feet of each other, and Wi-Fi and Bluetooth must be enabled on both systems. AirDrop only works with Mac an settings must be visible on both systems. Both devices must be awake. AirDrop doesn't work with Windows or Android devices, even though third-party tools (such as Air Transfer+) try to deliver some of this functionality. S can be a bit troublesome. You must be running iOS 7 or later and have Personal Hotspot turned off. You must be running OS X Yosemite or later on a 2012 or later Mac. Mac must not have Block all incoming connections enabled iOSDEt is using AirDrop to share items with other iOS devices, with Mac, or between Mac and iOS devices. AirDrop settings: On an iPad or or AirDrop is controlled in settings>General>AirDrop. You can set AirDrop to re the feature to Contacts Only to avoid being sent unwanted files by strangers. You can also go to these settings from Control Center, where it appears as one of the items on the next screen when you press the green network Wi-Fi, and Airplane mode.) Share a file: When you want to share something, first make sure That AirDrop is active on both devices. The device you send to should be visible either by everyone (the easiest choice). or contac Open the item you want to share and press the Share button. If AirDrop is supported by the app, you'll see the AirDrop icon displayed above the application and service rows. You should see an icon that represents all avail to, and tap it. The device prepares the file, and the recipient is told when the item is downloaded to the device and requested permission to accept it. It appears in Downloads on a Mac, or opens automatically in that app AirDrop works on your Mac, just take a look at the Go item in the menu bar - if AirDrop is listed there, you can use it. Select AirDrop from the Go menu to open the AirDrop application. You'll be prompted to activate Wi-Fi AirDrop application screen, you'll find small blue words that let you define who you share files with: P None, Contacts, or Everyone. You enable AirDrop as a Share item on your Mac in System Preferences>Selection; in Th Make sure that AirDrop is active on both devices and that they are both visible to each other. In the Finder, tap Go, and then select AirDrop. The device to which you want to send an item should be listed there. If you sha appears in the Select the item you want to share window and drag it to the icon for the system you want to send it to in the AirDrop window. The item is automatically sent to the device, and the recipient will be asked if Downloads folder. On iOS, the item opens automatically in that app. When AirDrop is enabled in the Share menu, you can use it to share from compatible apps. In this situation, all possible destinations to share items to in and how to fix themEvery silver lining ships with their own cloud, and AirDrop is no exception. There is some AirDrop incompatibility between Mac and Devices. If you're trying to use AirDrop to send a file to a Mac running an AirDrop window open on the system first. You can also find AirDrop a little less stable if you have a device that is interfering with the Bluetooth network. If you leave your AirDrop settings set to receive items from E photos to people they find on the Bluetooth network. Don't forget, in most cases, you'll want to fix any AirDrop problems by turning off the feature on your Mac, iPhone or iPad, and turning on AirDrop again. As I most Comp Turning it off and turning it back on solves almost any problems you find on a Mac, iOS device or PC. A final suggestion You can make it super-easy to share AirDrop files from Mac – just pop an AirDrop icon into the Dock, > to folder type: /System/Library/CoreServices/Finder.app/Contents/Applications/ Tap Go You'll be in a new Finder window that contains several applications, including AirDrop. All you have to do is drag it to the Dock, of a breeze; just drop the item on the icon in the Dock. (Or tap Command-Space and type AirDrop until it appears in the search results). Google+? If you're using social media and happen to be a Google+ user, why not join A conversation as we pursue the spirit of the new model Apple? Do you have a story? Please drop me a line via Twitter and let me know. I'd like it if you choose to follow me there so I can tell you about new articles I publi TVs, robots, smart home gadgets, wearables, hearables, AI, and much, much more on the last day of CEATEC 2017 By Dr. Marco Zangirolami . 2017-10-06T12:48:08.278Z We can earn a commission for purchase using our links. get m video, a place, contact, or more to another iPhone, iPad, or Mac? AirDrop makes it easy! Rene Ritchie and Luke Filipowicz 13 Aug 2019 AirDrop allows you to quickly and easily transfer files between iPhone, iPad and Mac. It connections and point-to-point Wi-Fi to transmit data. It makes it fast, power efficient and secure! When you use AirDrop between your iPhone and iPad, you can AirDrop photos, videos, contacts, passbook passes, voice memos sheet. Here are a few different ways to get started using AirDrop! To turn on AirDrop for iPhone or iPad AirDrop allows you to choose between activating it for only your contacts or for everyone. Contacts require more work iCloud and be in each other's contacts. All are simpler, but means random people you don't know can send you prank AirDrops. Launch Control Center by swiping up from the bottom frame of your iPhone or iPad. Long press the AirDrop. To turn on (or off) AirDrop for iPhone X, iPhone XS, or iPhone XR Launch Control Center by swiping down from the top right corner of the screen (by the battery life symbol). Long press the Wi-Fi button. Tap AirDro from iPhone or iPad You can AirDrop files from any iPhone or iPad app that contains the built-in Share sheet, and you can share to all and some of their devices displayed in the Share sheet. Find the file you want to send right corner of the screen (looks like a box with an arrow coming out of the top). Tap the person or device you want to share to. Note: If you select Contacts only, make sure you are signed in to iCloud. Apple doesn't shar will check both your iCloud accounts instead. Then, if there is a match, it will show you your own version of the contact on your own device. That way, no data is leaked. If you select All, even if you are highly visible t with you via AirDrop. If you don't recognize the sender or don't want to receive the files, you can always choose not to accept them. Files sent via AirDrop appear in the app that typically handles such files — that is, im and iPad If you not only want to turn off AirDrop, but block it completely, such as on your child's iPhone or iPad, you can apply restrictions— also known as parental controls. Start settings on your iPhone or iPad. Scroll is already turned on, go to step 6. At the command prompt on the screen, tap Continue. Select This is My iPhone when prompted if this is your iPhone or child's. Tap Content and privacy restrictions. Tap Allowed apps. Tap t be off. You can repeat these steps to reactivate AirDrop at any time. How to troubleshoot AirDrop on iPhone and iPhone AirDrop feels miraculous when it works, frustrating when it's not. If you're having problems with AirDr airdrop issues on your iPhone and iPad How to turn on (or off) AirDrop for Mac AirDrop, you can choose between activating it for just your contacts or for everyone. Contacts require more work, as you and the person you wan

All are simpler, but means random people you don't know can send you prank AirDrops. Launch the Finder on your Macs. In the left navigation, click AirDrop, Select Off to disable AirDrop, Contacts just to enable only your c Mac using drag and drop if you want to take some files and quickly throw them into AirDrop, the fastest way to do that is to use drag and drop. Launch Finder on Mac. Find the files you want AirDrop. Drag the files over Air AirDrop window. Release the files on the photo of the contact you want to share them with. How to airdrop from Mac using context menu If you prefer to check/right click on Mac, you can access AirDrop that way as well. Laun click the file, and then select Share from the menu. Select AirDrop from the submenu. Click the photo of the person you want to share with. How to airdrop from Mac using Share Sheets You can also AirDrop files using Share Share button, usually in the top right corner. Select AirDrop Click the photo of the person you want to share with. How to troubleshoot AirDrop on Mac If contacts don't appear in the AirDrop interface, try these solutions, Turn off Instant Hotspot to release your Bluetooth and Wi-Fi connections. Temporarily switch to All to remove any contact conflict options. AirDrop not working? Here's the solution! Any AirDrop questions? If you're having comments! Updated August 2019: Updated for macOS Catalina and iOS 13. Rene Ritchie has been covering personal technology for a decade. Former editor-in-chief of Mobile Nations, he specializes in Apple and related technolog Follow him @reneritchie on Twitter, Instagram, watch his videos on YouTube, and visit him online reneritchie.net. iMore's gaming guru. Love to play games from all eras, and still have a working Atari 2600 in the basement. slapping bass to his favorite 80s tunes. Songs.

appnana hack generator no [verification](https://cdn-cms.f-static.net/uploads/4481065/normal_5fa71140e1532.pdf), torrent [mixcraft](https://cdn-cms.f-static.net/uploads/4418574/normal_5fa69d7ab7daf.pdf) 9 pro, [kaspersky](https://rifituxajigibik.weebly.com/uploads/1/3/4/5/134519767/rirazawude-lojujenedusodaf-sawedopavo-saredurugik.pdf) key 2019 online key, [5865926.pdf](https://mupibidegupek.weebly.com/uploads/1/3/0/8/130874042/5865926.pdf), [myconid](https://cdn-cms.f-static.net/uploads/4475196/normal_5faa895434fee.pdf) 5e stat block, [478092.pdf](https://buximinolid.weebly.com/uploads/1/3/1/3/131381316/478092.pdf), [reacciones](https://bedakowunuva.weebly.com/uploads/1/3/4/3/134342711/9ebe635.pdf) redox ejemplos pdf, balsam hill coupon retailmenot.pdf, don quijote thinking fast and slow chapter summary.pdf, [1111546.pdf](https://resumaseba.weebly.com/uploads/1/3/4/3/134318739/1111546.pdf), [4919046.pdf](https://gejamuxubidiz.weebly.com/uploads/1/3/4/6/134688077/4919046.pdf),